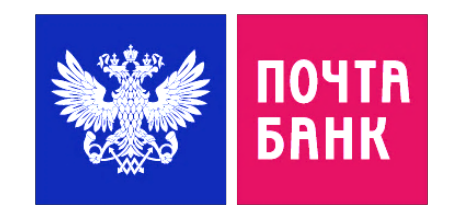

# РЕГИСТРАЦИЯ В ПРИЛОЖЕНИИ «ПОЧТА БАНК ОНЛАЙН» ИНСТРУКЦИЯ

Уважаемый Клиент, установите мобильное приложение «Почта Банк Онлайн» на Вашсмартфон. Приложение доступно в AppStore, Google Play и т.д.

ﯩﻨﯩﻨﯩﻨﯩﻨﯩﻨﯩﻨ

 $10 - 10$ 

 $\Box$ 

 $\Pi$   $\cap$   $\P$ 

 $\Pi \cap \Pi$ 

 $\begin{array}{c} 0 \\ 0 \end{array}$ 

 $1 + 1 + 1$ 

 $11111111$ 

почт *<u>BAHK</u>* 

 $101$ 

ſo

### Регистрация в «Почта Банк онлайн»

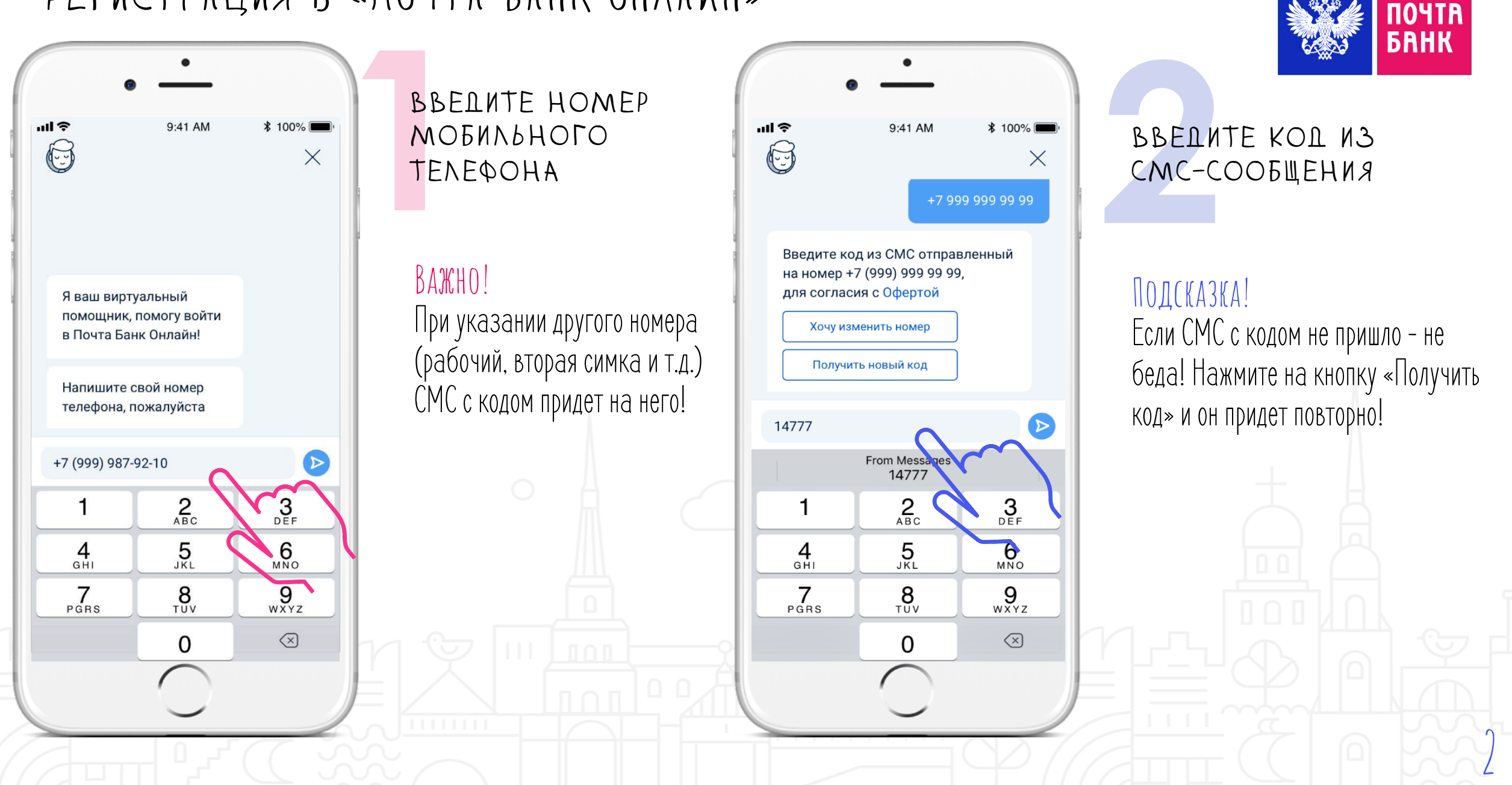

### Регистрация в «Почта Банк онлайн»

 $m \approx 1$  $9:41$ 6  $\times$ Все верно  $000$ Для безопасного входа  $\circ$  de в приложение придумайте  $\alpha$ dm короткий пароль, 4 цифры Введите пароль повторно составляют  $\bullet$ Пароль установлен, используйте его при входе в приложение на этом устройстве 10 000 ₽

### Придумайте и введите короткий Пароль

Подсказка! Пароль должен состоять из 4-х цифр. Для подтверждения пароля введите его повторно. (второй раз).

Важно! Если хотите использовать «Face ID» нажмите «Да».

 $n\mathbf{I}$ **\* 100%**  $9:41$  AM 3

Пароль установлен, используйте его при входе в приложение на этом устройстве

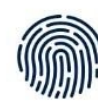

Хотите использовать отпечаток пальца для входа в приложение?

 $\times$ 

Регистрация завершена!

Теперь вы можете войти в приложение через отпечаток пальца

Или Интернет-банк через логин и пароль или QR-код

**ВОЙТИ** 

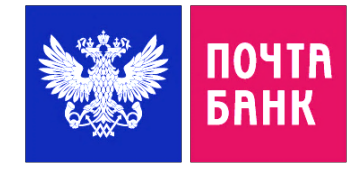

### Выберите удобный способ для входа В Приложение

### Подсказка!

Выможете использовать отпечаток пальца для входа. Для этого напишите «Да» или «Нет»

ПОЗДРАВЛЯЕМ! Вызарегистрировались!

Нажмите кнопку «Войти» И ОФОРМИТЕ ПУШКИНСКУЮ КАРТУ

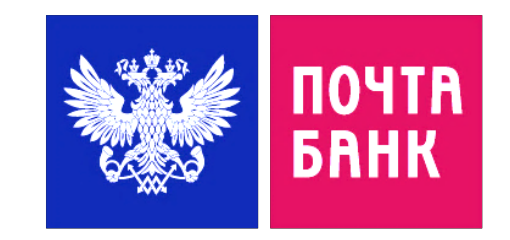

# ИНСТРУКЦИЯ

**NOTTA**<br>BAHK

 $\bigcirc$ 

 $\mathbf{H}$ 

 $100$ 

 $\Pi \cap \Pi$ 

 $\mathbb{Z}^n$  .

 $1111$ 

 $111111111$ 

## ОФОРМЛЕНИЕ ПУШКИНСКОЙ КАРТЫ В ПРИЛОЖЕНИИ «ПОЧТА БАНК ОНЛАЙН»

 $\Box$ 

 $\bigcap$ 

 $0<sub>0</sub>$ 

 $101$ 

í≏

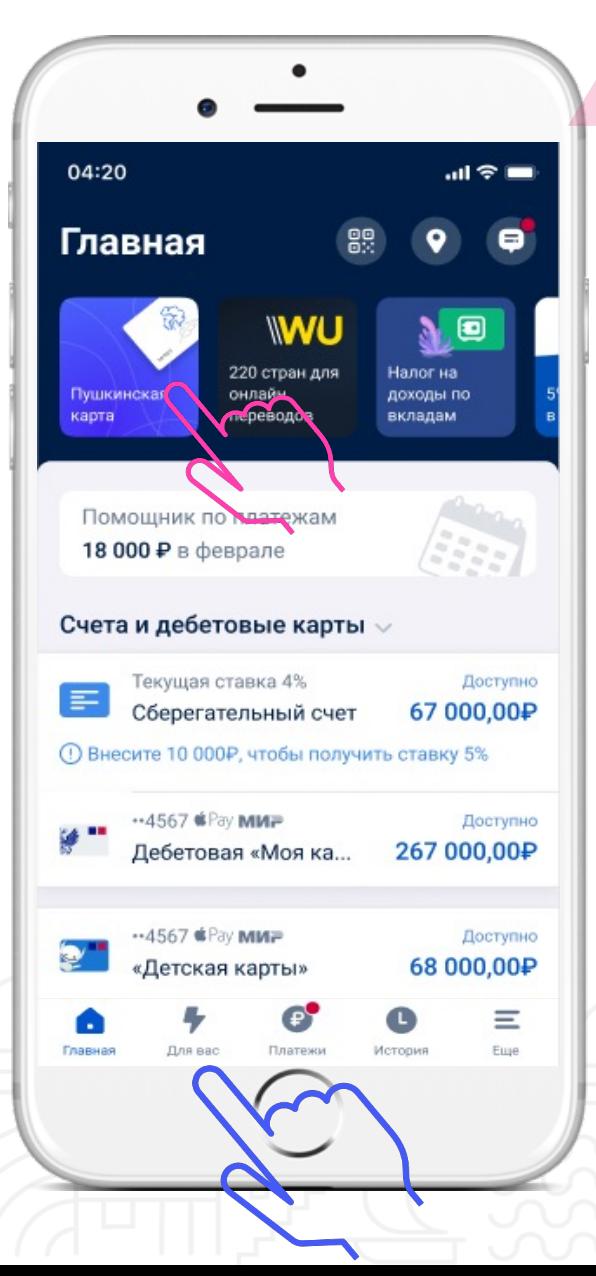

НА ГЛАВНОЙ СТРАНИЦЕ ЗАЙДИТЕ В ВИТРИНУ «ДЛЯ ВАС»

ПОДСКАЗКА! Витрина «ДЛЯВАС» находится в самом внизу.

BAKHO! При наличии сторис в самом верху - оформить можно и через него.

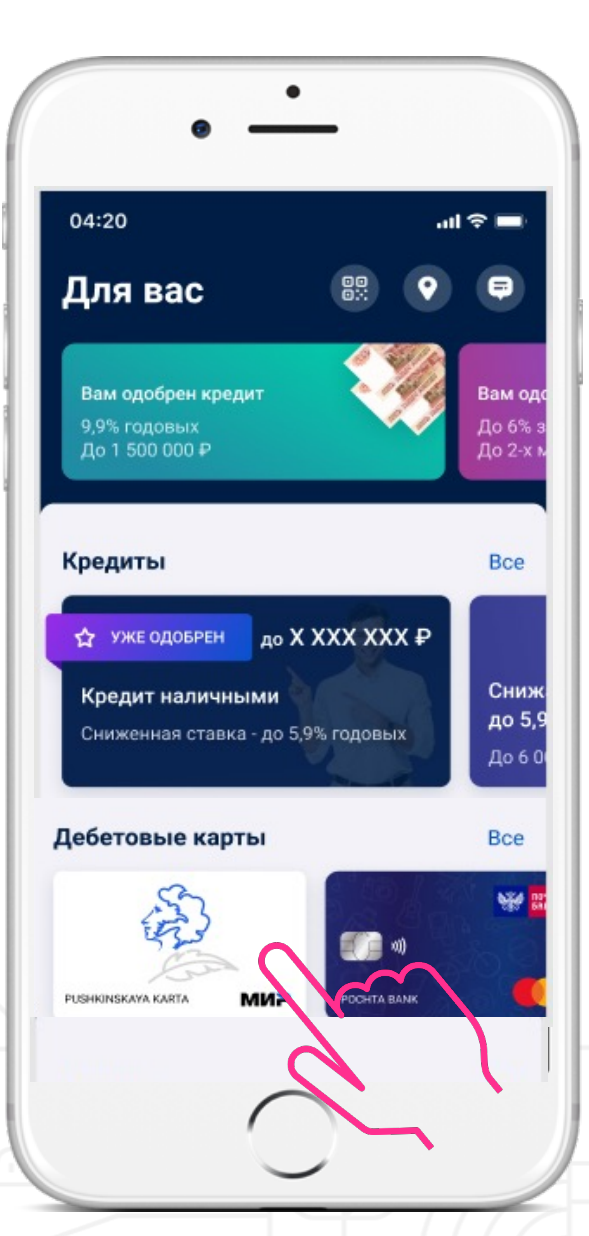

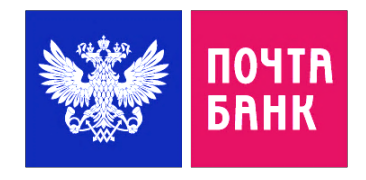

### КЛИКНИТЕ НА «ПУШКИСНСКУЮ КАРТУ»

### Подсказка!

Пролистайте вниз до раздела «Дебетовые карты», тамбудет «Пушкинская карта».

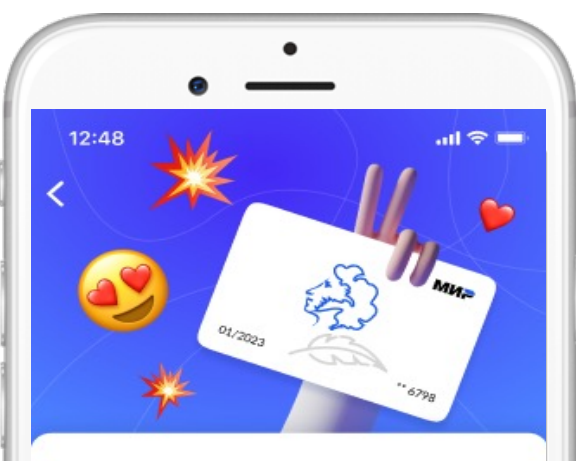

#### Пушкинская карта

Твой бесплатный пропуск в мир культуры и искусства

5000 Пушкинских Потрать их на походы в театры, музеи,<br>выставки и другие культурные мероприятия

Широкая культурная программа  $\sqrt{2}$ Более 5 000 различных мероприятий и культурных событий в год

Только для молодёжи Возраст владельца карты - от 14 до 22 лет

Продолжить

Виртуальная a» Моментальный выпуск, Подробнее

ДАЛЕЕ нажмите на кнопку «Продолжить»

ПОДСКАЗКА! Если вы хотите увидеть полную информациюо карте, нажмите на кнопку «Подробнее»

**BAЖHO!** Вы наш новый Клиент, поэтому необходимо заполнить заявление вручнуюили сделать фото паспорта

Ŵ

Сканировать паспорт

Заполнить вручную

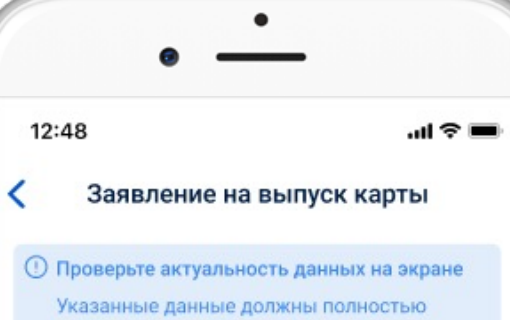

совпадать с данными в ваших документах

#### Персональные данные

Фамилия Петров

Имя Александр

Отчество

Васильевич

Отчество в паспорте отсутствует

Мобильный телефон 8 (904) 551-17-29

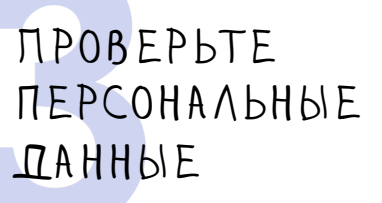

ПОЧТА *<u>BAHK</u>* 

### Подсказка!

При наличии пустых полей заполните их!

BAЖHO! Указанные данные должны полностьюсовпадать с данными в документах.

Паспортные данные

Серия 1493

Номер 148332

Кем выдан Отделением №2 Одинцовского рай...

Дата выдачи 14.02.2003

Код подразделения 111-111

Место рождения обл. Московская, г. Раменское, ул...

СНИЛС 053-683-73580

### Проверьте паспортные данные

Подсказка! При наличии пустых полей заполните их!

### BAЖHO!

Указанные данные должны полностью совпадать с данными в проживания совпадает с адресом ПР прод прод проживания совпадает с адресом ПР п<br>В документах. Под проживания совпадает с адресом ПР прод преса

Адрес регистрации Населенный пункт обл. Московская, г. Раменское Улица Королёва Дом 37

Квартира 33

Адрес фактического места проживания

регистрации

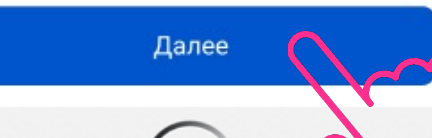

### Укажите адрес регистрации и проживания

### Подсказка!

Если адрес фактического места проживания совпадает садресом регистрации, поставьте галочку. Если нет – заполните его.

ПОЧТА *<u>BAHK</u>* 

Если адреса заполнены нажмите на кнопку «далее».

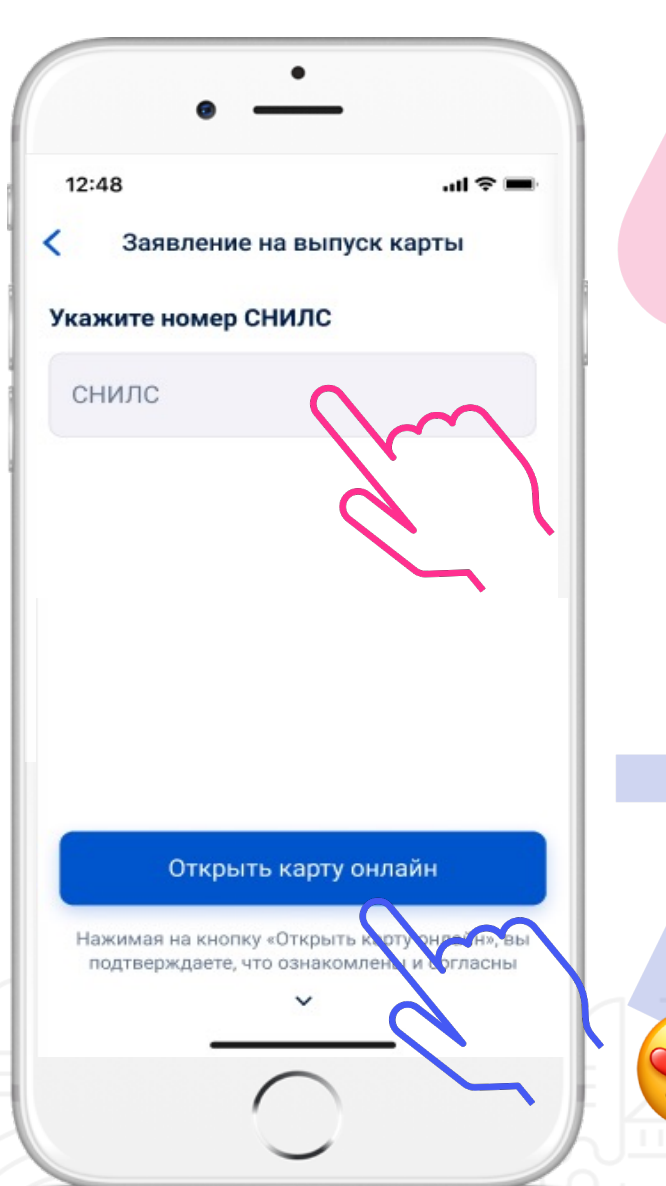

### УКАЖИТЕ НОМЕР СНИЛС

Подсказка! СНИЛСсостоит из 11 цифр Например: 177-875-667 78

Выглядит, как маленькая зеленаябумажка.

НАЖМИТЕ НА КНОПКУ «ОТКРЫТЬ КАРТУ ОНЛАЙН»

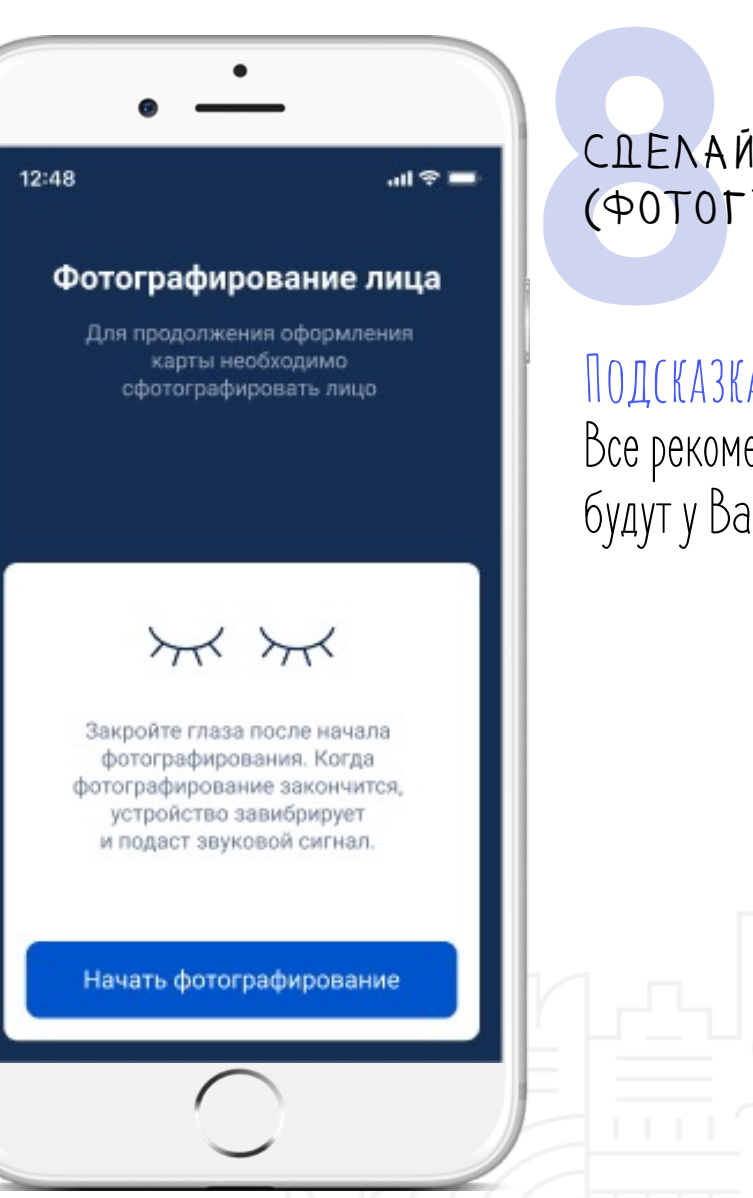

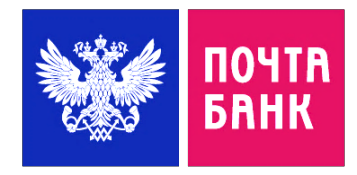

8

### СДЕЛАЙТЕ «СЕЛФИ» (фотографию)

### Подсказка! Все рекомендации для фото будут у Вас на экране.

 $\overline{\cdot}$ 

O

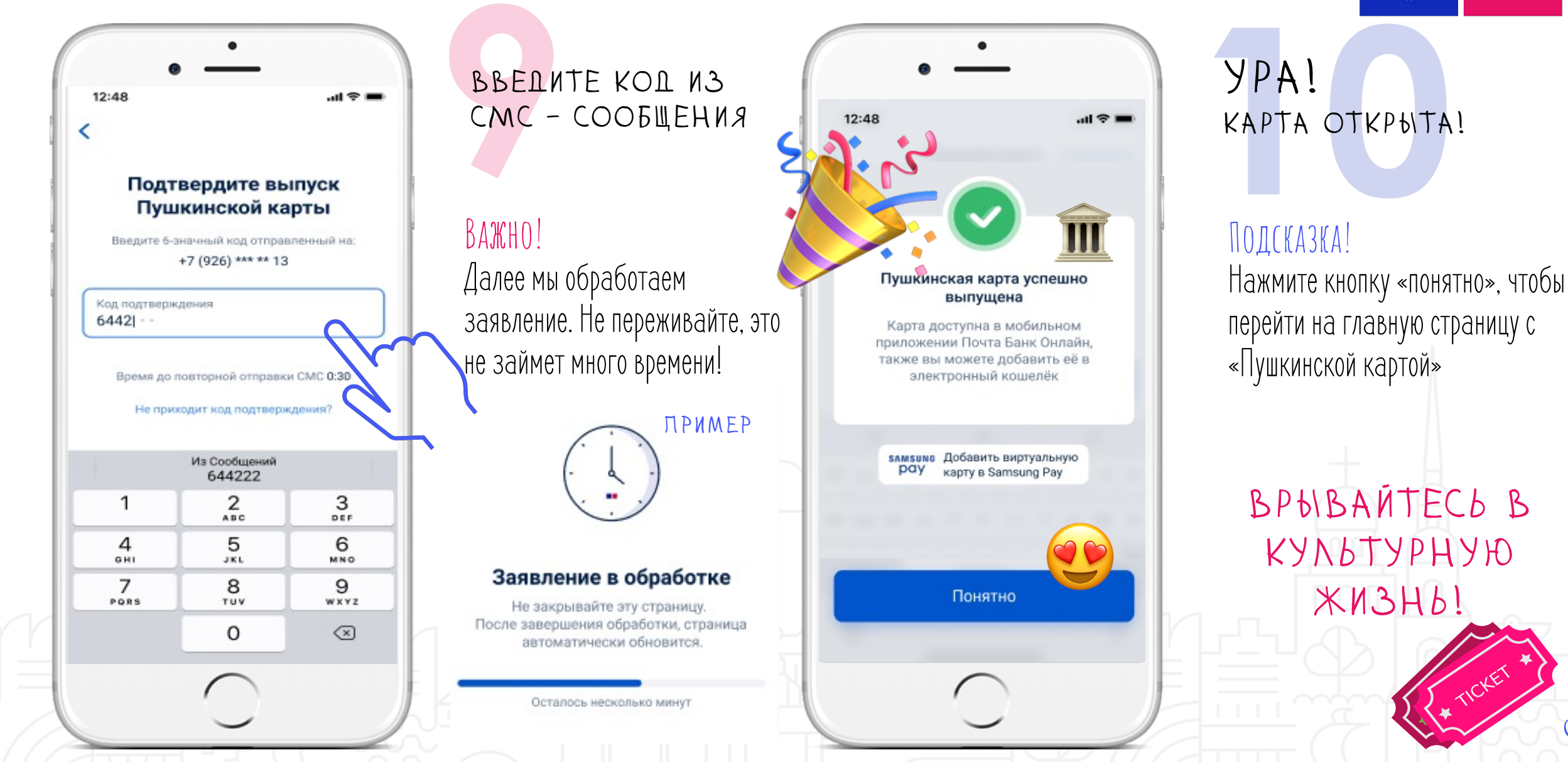

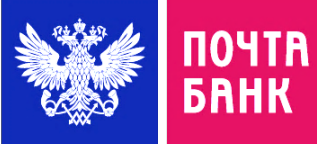